## **MT 373 Visual Basic Programlama Laboratuvar Uygulamaları-2**

**Uygulama 6)** form bileşeni üzerine bir adet komut butonu, bir text bileşeni ekleyin. Text bileşeninden girilen değerin 0 sıfırdan büyük olma durumunu kontrol edin. Ekrana msgbox ile mesaj verin

Private Sub Command2\_Click() Dim x, f As Single  $x = \text{text1}$ . Text If  $x > 0$  Then MsgBox ("girilen değer sifirdan büyüktür") End If End Sub Private Sub Command1\_Click() End End Sub

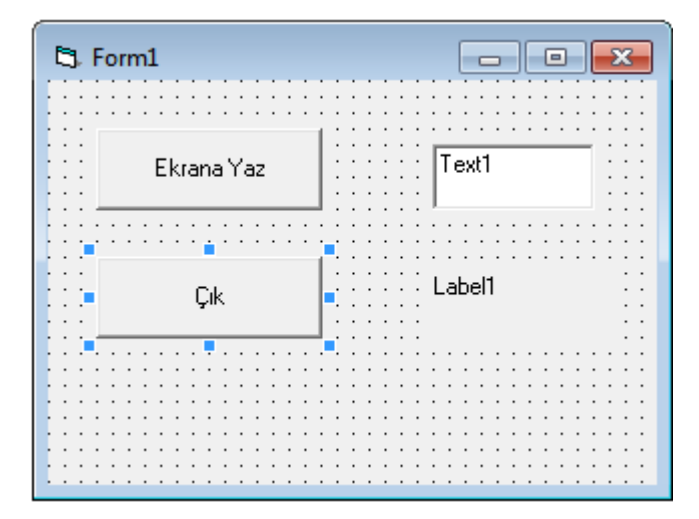

**Uygulama 7)** form bileşeni üzerine bir adet komut butonu, bir text ve bir adet label1 bileşeni ekleyin. Text bileşeninden girilen değerin 0 sıfırdan büyük olma durumunu kontrol edin. Ekrana label1 bileşeni ile mesaj verin. Form load altprogramına text1.text = " " ve label1.caption = " " şeklinde başlangıçta programınızın bileşenleri temizlemesini sağlayın.

Private Sub Command2\_Click()

Dim x, f As Single

 $x = text1$ . Text

If  $x > 0$  Then

Label1.caption = "girilen değer sifirdan büyüktür"

End If

End Sub

Private Sub Command1\_Click()

End

End Sub

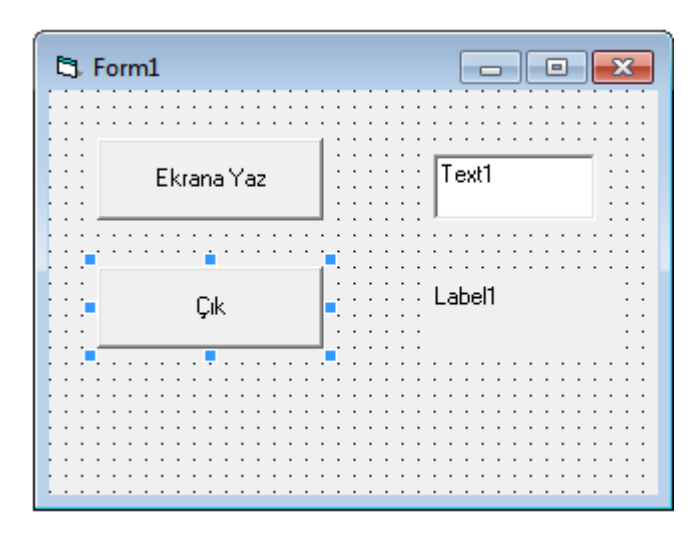

**Uygulama 8)** form bileşeni üzerine bir adet komut butonu, bir text ve bir adet label1 bileşeni ekleyin. Text bileşeninden girilen değerin 0 sıfırdan büyük olma ve aksi durumu kontrol edin. Ekrana msgbox fonksiyonu ile mesaj verin

Private Sub Command1\_Click()

Dim x, f As Single

 $x = val(text1.Text)$ 

If  $x > 0$  Then Msgbox( "girilen değer sifirdan büyüktür) Else Msgbox("girilen değer sifirdan küçüktür) End If End Sub Private Sub Command2\_Click() End End Sub

**Uygulama 9)** form bileşeni üzerine bir adet komut butonu, bir text ve bir adet label1 bileşeni ekleyin. Text bileşeninden girilen değerin 0 sıfırdan büyük olma ve aksi durumu kontrol edin. Ekrana label1 bileşeni ile mesaj verin

```
Private Sub Command1_Click()
Dim x, f As Single
x = val(text1.Text)If x > 0 Then
Label1.caption = "girilen değer sifirdan büyüktür"
Else 
Label1.caption = "girilen değer sifirdan küçüktür"
End If
End Sub
Private Sub Command2_Click()
End
End Sub
```
**Uygulama 10)** x değişkeninin tanımlı olduğu aralıkta değerini hesaplayan ve sonucu msgbox fonksiyonu ile ekrana yazan programı yazınız. Command1.caption özelliğini Hesapla olarak değiştirin.

Private Sub Command1\_Click() Dim x, f As Single  $x = val(text1.text)$ If  $x \ge 0$  Then  $f = Sqr(x \land 2 + 5)$ Else  $f = Abs(x - 3)$ End If MsgBox ("x =" & x & "için f(" & x & ")=" & f & " İşlem sonucu") End Sub Private Sub Command2\_Click() End End Sub

**Uygulama 11)** Uygulama 10 bir adet komut butonu ekleyin, caption özelliğini Temizle olarak değiştirin ve aşağıdaki komutları command3\_click özelliği içerisine yazın.

```
Private Sub Command3_Click()
Text1.text = " "Label1.caption = " "End Sub
```
**Uygulama 12)** ikinci durum şart yapısını kullanarak ikinci dereceden bir bilinmeyenli denklem sisteminin köklerini bulan programı yazınız.